## Traktor 3 LE / DJ Console MK2 - PC Configuration

As Traktor 3 LE is not configured to automatically recognize the DJ Console MK2, some configurations are needed.

Using your installation CD, you will be able to install the **.XML** and **.Tks** files. These are necessary for Traktor 3 to recognize the DJ Console as a controller.

Before launching Traktor 3 LE, open the **DJ Console MK2 Control Panel** and select **ASIO**.

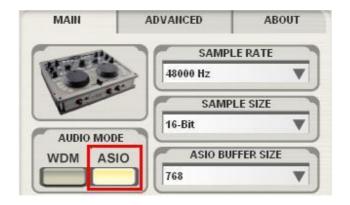

You can then adjust the ASIO settings according to your needs.

Next, launch Traktor 3 LE, and open the **Preference** menu.

Under Soundcard/Audio Device, select the DJ Console MK2:

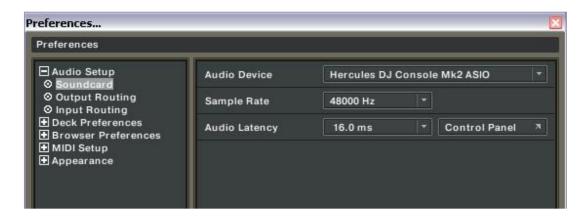

Note that the **Sample Rate** and **Audio Latency** will represent the configuration previously made in the **DJ Console MK2 Control Panel.** 

Please refer to **Traktor**'s user manual (Section **10.Troubleshooting**) for more details about latency and configuration.

Next, configure the outputs as follow:

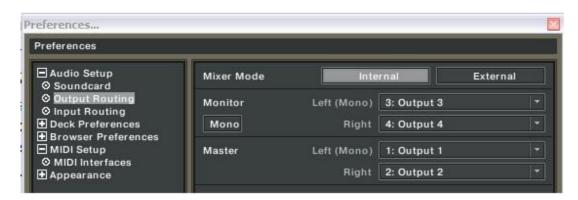

If you are using external audio sources (Turntables, CD), don't forget to set your inputs accordingly:

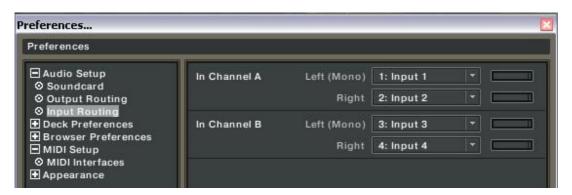

(For more details about using external sources, please refers to the FAQ: **How do I configure Traktor LE to use external sources?**)

Finally, under MIDI Interface, insure that the DJ Console MK2 is active (X).

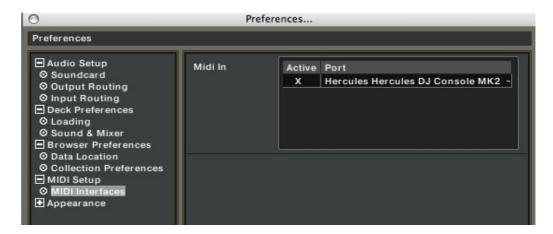

You should now be able to use Traktor 3 LE with your DJ Console MK2.